# **BILETELE**

# **pentru susținerea probei practice în vederea obținerii atestatului profesional la informatică**

*conform metodologiei aprobată prin Ordinul 4843/27.08.2009*

*Revizuite și aprobate în Consiliul consultativ al disciplinelor informatică și T.I.C.* **-** *IANUARIE 2024 -*

1. Folosind aplicația Microsoft Excel să se creeze registrul de lucru **excursie.xlsx**, care să contină un tabel cu oferte de excursii având următoarea structură:

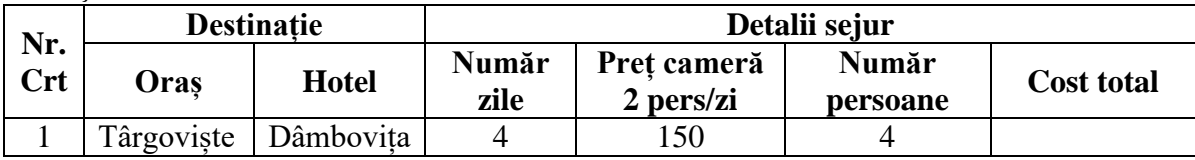

a) Completați tabelul cu datele pentru încă 5 destinații (nu se va completa coloana Cost total).

b) Aplicați tabelului borduri exterioare trasate cu linie dublă de culoare verde.

c) Utilizați o formulă care să calculeze automat Cost total, știind că pentru un sejur mai mare de 5 zile se aplică o reducere de 10% pe sejur.

d) Inserați o diagramă de tip coloană de formă conică, care să evidențieze relația dintre Preț cameră 2 pers/zi și Hotel, cu titlul OFERTĂ, legenda fiind poziționată sub diagramă.

2. Tabela **CARTI** conține date necesare memorării următoarelor informații pentru o carte: titlu, autor, editura, an aparitie și data restituire. Completați tabela cu 10 înregistrări și rezolvați următoarele cerințe:

a) creați o interogare care să afișeze titlul, autorul și editura cărților împrumutate ce trebuiau restituite până la data curentă, sortate alfabetic după titlu;

b) să se numere câte cărți de la editura "L&S SOFT" există în bibliotecă;

c) adăugați o înregistrare nouă (prin comandă SQL sau formular) în care se completează valori pentru următoarele câmpuri ale tabelei: titlu, autor, editura, an\_aparitie.

3. De la tastatură se citește un număr natural n. Scrieți un program care calculează suma divizorilor proprii ai numărului n și apoi scrie această sumă în fișierul text bilet1.txt. **Exemplu**: pentru n=10, fișierul bilet1.txt este  $7(2+5=7)$ .

1. Folosind aplicația Microsoft Excel să se creeze registrul de lucru **carti.xlsx**, care să conţină un tabel cu următoarea structură:

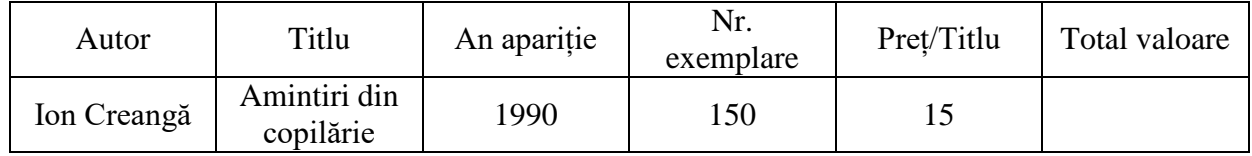

a) Completarea tabelului cu datele pentru încă 8 titluri de carte, cel puțin 2 titluri de carte vor avea acelaşi autor și cel putin 2 titluri vor avea Nr. Exemplare 0 (nu se va completa coloana Total valoare).

- b) Filtrarea tabelului pentru a evidenția cartile cu Nr. Exempare 0.
- c) Completarea coloanei Total valoare, utilizând o formulă de calcul.
- d) Reprezentarea grafică a raportului Titlu/ Nr. exemplare.

2. Proiectați o tabelă numită DISCURI necesară unei case de producție cu următoarele câmpuri: titlu, artist/formatie, pret, an\_aparitie, vanzari. Completați tabela cu 10 înregistrări și rezolvați următoarele cerințe:

a) creați o interogare care afișează discurile cu un volum de vânzare mai mic de 100 buc., ordonate descrescător după preț;

b) să se afișeze titlul celui mai scump disc.

c) pentru formația "Queen", modificați prețul discurilor apărute în anul 2010, cu o creștere de 25% față de prețul actual;

3. Fișierul bilet2.txt conține numere naturale dispuse pe mai multe linii. Scrieți un program care afișează care sunt aceste numere, pe un rând, separate prin spațiu, dacă în fișier există numere prime, respectiv mesajul NU, dacă nu există astfel de numere.

1. Folosind aplicația Microsoft Excel, să se creeze registrul de lucru **examen.xlsx** care să conțină un tabel cu următoarea structură:

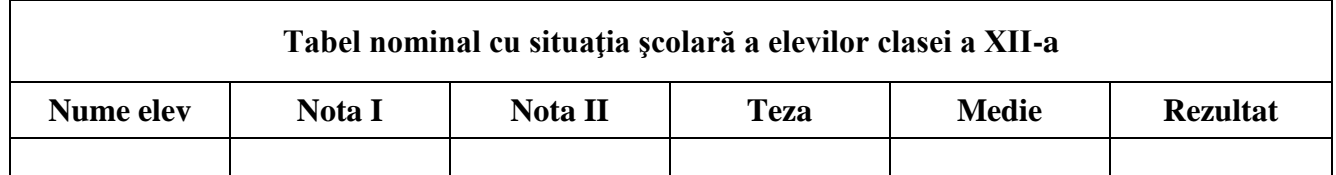

Se vor realiza următoarele prelucrări:

a) Completarea tabelului cu datele pentru 10 elevi (fără a completa coloanele **Medie** şi **Rezultat**);

b) Datele din coloana **Medie** se va calcula după formula: **3 x Media notelor + Teza 4** . Rezultatul va fi afişat ca număr real cu 2 zecimale;

c) Ordonarea candidaților după **Medie** în mod descrescător, iar la medii egale vor fi ordonați alfabetic;

d) Utilizând o funcție Excel afișați în mod automat în coloana **Rezultat** textul "Promovat" pentru medii mai mari sau egale cu 5 și "Corigent" în caz contrar.

2. Tabela **MEDICAMENTE** reține informații despre medicamentele dintr-o farmacie: denumire, diagnostic, compensare, valabilitate, preț. Completați tabela cu 10 înregistrări și rezolvați următoarele cerințe:

a) pentru toți pacienții cu diagnosticul **DIABET** se mărește procentul de compensare al rețetei la 60%.

b) să se afișeze o lista cu medicamentele al căror termen de garanție a expirat;

c) știind că prețul compensat se calculează după relația:

*pret compensat = pret necompensat - pret necompensat \* procent compensare / 100,* să se calculeze prețul compensat pentru medicamentul numit DICLOFENAC.

3. De la tastatură se citesc două numere naturale a și b. Scrieți un program care verifică dacă numărul b este răsturnatul numărului a și afișează pe ecran mesajul "DA" în caz afirmativ și mesajul ".NU" în caz contrar.

*Exemplu:* 1) dacă a=23145 și b=54132, pe ecran se afișează "DA"; 2) dacă a=4513 și b=236, pe ecran se afișează "NU".

1. Folosind aplicația Microsoft Excel, să se creeze registrul de lucru **vanzari.xlsx** care să conțină un tabel cu următoarea structură:

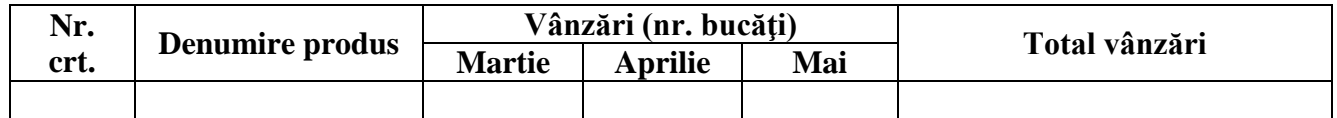

a) Completați tabelul cu 5 produse ce se pot comercializa într-un magazin de telefoane (fără a completa coloana **Total vânzări**) .

b) Calculați automat coloana **Total vânzări** și sub fiecare lună media vânzărilor.

c) Adăugati în subsolul foii de calcul: în stânga numele firmei, în centru numele registrului de lucru, în dreapta data și ora curentă.

d) Inserați o diagramă care să pună în evidență vânzările pe fiecare lună pentru fiecare produs. Adăugaţi etichete de date în exterior pentru fiecare produs.

2. În tabela **ELEVI** se rețin informații despre elevii unei clase: nume, prenume, navetist, absențe motivate, absențe nemotivate, data nașterii. Completați tabela cu 10 înregistrări și rezolvați următoarele cerințe:

a) să se afișeze o listă sortată alfabetic cu numele și prenumele elevilor navetiști;

b) pentru elevul Popescu Marian să se calculeze numărul total al absențelor (absențe=absențe motivate + absente nemotivate);

c) să se șteargă din tabelă elevii care sunt născuți după 1 ianuarie 2001.

3. De la tastatură se citesc două numere naturale a și b, a>b. Scrieți un program care afișează pe ecran mesajul "DA" în situația în care suma cifrelor numărului a este egală cu numărul b sau mesajul ",NU", în caz contrar.

*Exemplu:* 1) dacă a=28712 și b=20, pe ecran se afișează mesajul "DA"; 2) dacă a=28712 și b=89, pe ecran se afisează mesajul "NU".

1.Folosind Microsoft Excel, să se creeze un registru de calcul tabelar cu numele **Atestat.xlsx**. În Foaia 1 a registrului să se creeze tabelul **DEVIZ** care are structura și aspectul de mai jos și unde: **TVA** (taxa pe valoarea adăugată) și **Preț total s**unt numere cu două zecimale.

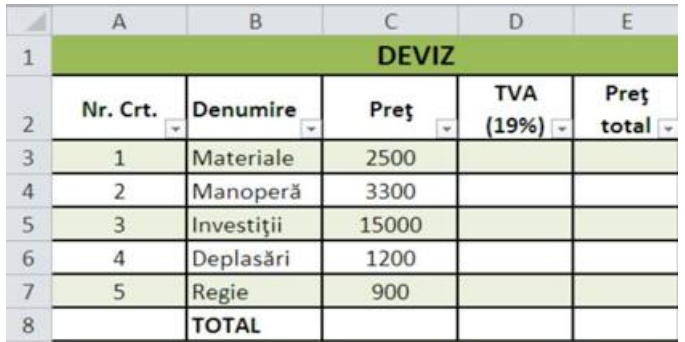

Se cer următoarele:

a) Îmbinarea și centrarea grupului de celule A1:E1; Redenumirea Foii 1 cu numele **Deviz**;

Formatarea tabelului utilizând un format predefinit;

b) Utilizând formule de calcul sau funcții, să se calculeze:

- **TVA** (19% din Pret), **Prețul total** (Pret+TVA) pentru fiecare tip de cheltuială;
- Total **TVA** și Total **Preț total** pentru toate cheltuielile din deviz;

c) Reprezentarea grafică a coloanelor **Denumire** și **Preț total** folosind o diagramă de tip bare;

d) Aplicarea unei borduri duble de culoare roșie care să contureze celulele A2:E8.

2.În tabela **PRODUSE** se rețin informații despre materialele dintr-o magazie: nume, cantitate, prețunitar. Completați tabela cu 10 înregistrări și rezolvați următoarele cerințe:

a) afișați o listă a produselor cu o cantitate mai mare de 50, ordonată alfabetic după numele produselor;

b) calculați TVA-ul total pentru materialele din magazie știind că acesta este de 19% din valoarea totală a produselor.

c) calculați numărul produselor care au prețul unitar mai mic decât 100 lei.

3.Scrieți un program care citește de la tastatură două numere naturale n și m și care afișează dacă cele două numere sunt **prietene** sau nu. Două numere naturale sunt **prietene** dacă fiecare număr este egal cu suma divizorilor celuilalt, fără numărul respectiv ca divizor. *Exemplu*: Numerele n= 220 și m= 284 sunt numere prietene.

1.Folosind Microsoft Excel, să se creeze un registru de calcul tabelar cu numele **Atestat.xlsx**. În *Foaia 1* a registrului să se creează tabelul cu următoarea structură:

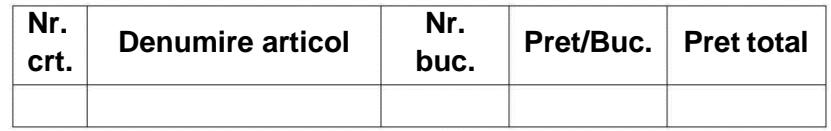

Se cer următoarele:

a) Completarea tabelului cu 5 articole de îmbrăcăminte (fără a completa coloana **Preţ total**);

b) Redenumirea *Foii 1* cu numele **Oferta;** Setarea *Foii 1* a registrului de lucru astfel: format A4, margini: 2 cm;

c) Completarea coloanei **Pret total** utilizând o formulă de calcul;

d) Afişarea în celula A10 a valorii totale a produselor din tabel.

e) Realizarea unei diagrame radiale pe baza datelor din coloanele **Denumire**

**articol** și **Nr. Buc.** care să evidențieze, în procente, ponderea fiecărui articol.

2.Tabela **COSMETICE** conține date despre produsele comercializate de un magazin: nume, pret, firma. Completați tabela cu 10 înregistrări și rezolvați următoarele cerințe:

a) creați o interogare care să afiseze informații despre produsele din magazin, ordonate descrescător după prețul lor;

- b) afișați numărul produselor de la firma ASLAN;
- c) adăugați un produs nou (prin comandă SQL) de la firma GEROVITAL.

3.Scrieți un program care citește de la tastatură două numere naturale n și p (**2≤n≤20**, **1≤p≤20**) și construiește în memorie un tablou bidimensional cu **n** linii și **p** coloane. Tabloul va fi construit astfel încât, parcurgându-l linie cu linie de sus în jos și fiecare linie de la stânga la dreapta, să se obțină șirul primelor **n\*p** pătrate perfecte impare, ordonat strict crescător. Tabloul astfel construit va fi scris în fișierul "bilet6.out", fiecare linie a tabloului pe câte o linie a fișierului, cu câte un spațiu între elementele fiecărei linii.

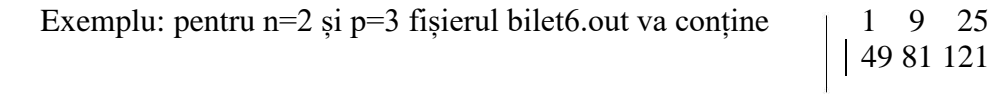

1. Folosind Microsoft Excel, să se creeze un registru de calcul tabelar cu numele **Buget.xlsx**. În **Foaia 1** a registrului se creează tabelul **Buget lunar**, care cuprinde bugetul (cheltuieli, venituri) al unui magazin, care are structura și aspectul de mai jos:

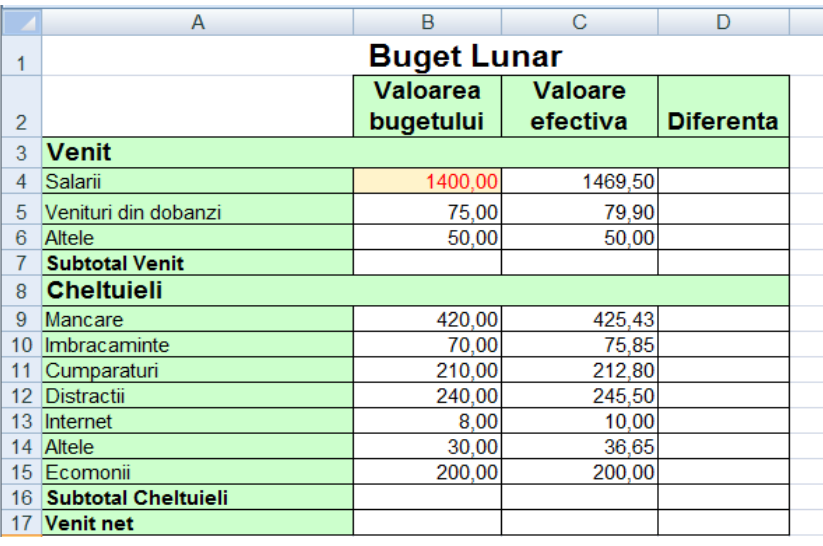

Se cere:

a) Calcularea și completarea grupului de celule **B7:C7 și B16:C16**, utilizând formule sau funcții;

b) Calcularea venitului net ca diferență dintre subtotal venituri și subtotal cheltuieli;

c) Introducerea unei formule în celula **D4** care să realizeze diferenta dintre celula **B4** din C4;

d) Completarea coloanei D **Diferența** prin copierea formulei din D4.

2. În tabela **ATESTATE** se rețin informații despre rezultatele obținute de elevi la atestatul de informatică: nume, prenume, tema, nota. Completați tabela cu 10 înregistrări și rezolvați următoarele cerinte:

a) să se afișeze o listă ordonată alfabetic după nume cu numele și prenumele elevilor care au obținut nota 10 la atestat;

b) calculați media aritmetică a notelor obținute de elevi;

c) să se creeze tabela TEME cu numele, prenumele elevilor și titlul temelor realizate de aceștia care au obținut note mai mari de 9 la atestat;

3. De la tastatură se citește un cuvânt de maximum 15 caractere. Să se construiască toate prefixele cuvântului dat. Datele de ieșire se scriu în fișierul bilet7.txt, cate un prefix pe linie.

*Exemplu*: pentru cuvântul ATESTAT, fișierul bilet7.txt conține:

A AT ATE ATES ATEST ATESTA ATESTAT

1. Folosind Microsoft Excel, să se creeze un registru de calcul tabelar cu numele **Atestat.xlsx**. În **Foaia 1** a registrului se creează tabelul **Volumul vânzărilor de fructe pe trim. I – 2022**, care are structura și aspectul de mai jos:

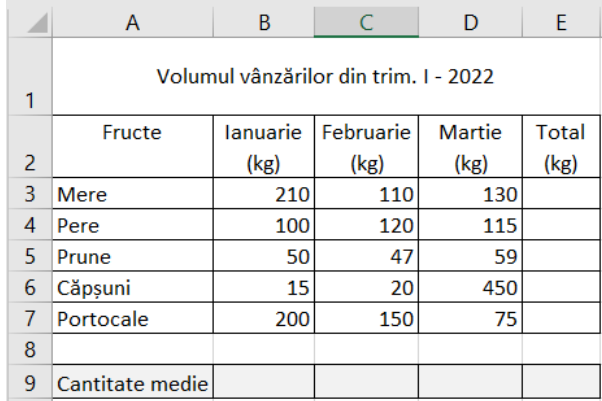

Se cere:

a) Adăugarea în antetul foii de calcul a numelui și funcției celui care întocmește tabelul, iar în subsolul paginii a datei curente care să se actualizeze automat, așezată în centru;

- b) Sortarea alfabetică (crescător) a datelor din tabel după denumirea fructelor.
- c) Utilizând formule de calcul sau funcții, să se calculeze:
- Cantitatea totală vândută pentru fiecare fruct în parte pe cele 3 luni;
- Media cantităților de fructe vândute în fiecare lună în parte (în celulele B9:D9);

d) Introducerea unei noi foi de calcul cu numele **Diagrame** unde vor fi reprezentate grafic datele din coloanele **Fructe** și **Total** din Foaia 1**.** Diagrama aleasă trebuie să fie de tip linie şi să aibă legenda afişată la stânga.

2. Tabela **PREZENTĂRI** reține date despre fotomodelele și colecțiile (primăvară, vară, toamnă, iarnă) unei agenții de prezentare de modă: colecție, an, nume, prenume, onorariu. Completați tabela cu 10 înregistrări și rezolvați următoarele cerințe:

a) Afișați datele despre fotomodelele angajate pentru prezentarea colecției de toamnă din anul curent;

- b) Afișați numele fotomodelului care a primit cel mai mare salariu în anul curent;
- c) Ștergeți înregistrările despre prezentările din colecția vara anul curent.

3. Scrieți un program care citește de la tastatură două numere naturale n și p(**2≤n≤20**, **1≤p≤20**) și construiește în memorie un tablou bidimensional cu **n** linii și **p** coloane. Tabloul va fi construit astfel încât, parcurgându-l coloana cu coloana de la stânga la dreapta și fiecare linie de sus în jos, să se obțină șirul primelor **n\*p** numere, ordonate strict crescător. Tabloul astfel construit va fi scris în fișierul "bilet8.txt", fiecare linie a tabloului pe câte o linie a fișierului, cu câte un spațiu între elementele fiecărei linii.

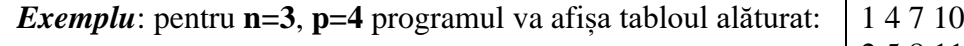

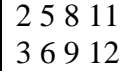

1. Creați tabelul de mai jos într-o foaie de calcul Excel și salvați fișierul cu numele **Salariati.xlsx**. Tabelul cuprinde numele şi prenumele, salariul brut, impozitul şi salariu net pentru cei 5 angajați ai unei firme.

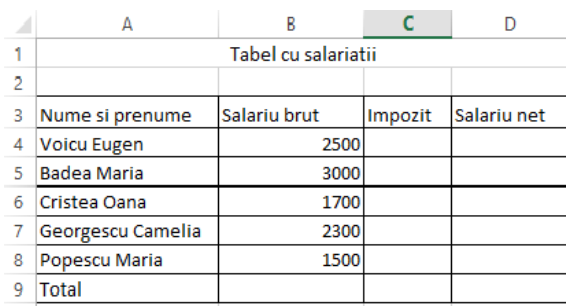

a) Să se calculeze, utilizând formule, impozitul și salariu net pentru cei 5 angajați, cunoscând că impozitul reprezintă 10% din salariu brut, iar salariu net este diferența dintre salariu brut şi impozit. Să se calculeze totalul salariilor brute, al impozitelor şi al salariilor nete în celulele B9, B10, respectiv B11;

**b)** Formatați valorile din coloana **Salariu net,** astfel încât după fiecare valoare numerică să fie afișat simbolul **lei**.

c) Să se filtreze înregistrările pentru care salariul net este cuprins între valorile 1000 şi 2500.Tabelul obținut în urma acestei filtrări să se copieze în foaia de lucru 2, pe care o redenumiți **Filtrare**. Să se afișeze în foaia de lucru 1 tabelul inițial.

d) Inserați în foaia de lucru Sheet 1 o diagrama de tip coloană pe baza datelor din **coloanele nume și prenume** și **salariu net.** Realizați setările necesare, astfel încât graficul să aibă titlul **Salariu**, iar etichetele să fie plasate pe fiecare coloană, afișând valoarea corespunzătoare acesteia.

2. Se creează tabela **MISCARI** cu rolul de a gestiona mișcările produselor dintr-o magazie. Tabela are următoarea structură și se completează cu 10 înregistrări (5 intrate și 5 ieșite):

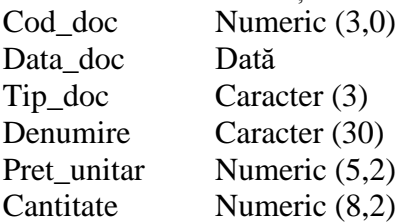

unde tip document trebuie să ia una din valorile: NIR - intrare in magazie, respectiv AEE – ieșire din magazie. Se cere:

- a) Să se afișeze o listă alfabetică cu produsele ieșite din magazie.
- b) Să se afișeze valoarea totală a articolelor intrate în magazie în anul curent.
- c) Să se șteargă din tabelă înregistrările din luna aprilie, anul curent.

3. Fiind dat un vector a cu n elemente numere reale, să se afișeze în fișierul "bilet9.txt" un șir de numere, cu spații între ele, obținute prin înlocuirea fiecărui element al vectorului cu media aritmetică a celorlalte n-1 elemente.

**Exemplu**: dacă n=5 și v=(1,3,2,5,4) fisierul bilet9.txt va conține 3.5 3 3.25 2.5 2.75

1. Să se realizeze cu ajutorul aplicației Power Point o prezentare cu tema *Reciclarea hârtiei.*  Prezentarea are 3 diapozitive și răspunde următoarelor cerințe:

a) Primul diapozitiv trebuie să conțină titlul temei și numele realizatorului. Selectați un format potrivit pentru acest tip de diapozitiv. Titlul trebuie încadrat într-un chenar, cu bordură de grosime 30 de puncte, de culoare verde, și efect de strălucire.

b) Al doilea diapozitiv cuprinde o listă cu principalele avantaje ale reciclării hârtiei.

c) Al treilea diapozitiv cuprinde o poză cu simbolul eco pentru reciclarea hârtiei. Adăugați imaginii inserate în prezentare un efect de animație.

d) Aplicați pe fundalul primului și ultimului diapozitiv un efect de umplere gradient, ales dintre cele predefinite, de tip radial.

e) Efectuați setările necesare pentru a tipări primul și al doilea diapozitiv. Realizați o captură de ecran care să cuprindă fereastra în care sunt vizibile aceste setări și inserați-o în al treilea diapozitiv.

2. Se creează tabela **NOTE\_ADMITERE** cu rolul de a gestiona opțiunile de profil și notele obținute de elevi la examenul de admitere la liceu. Tabela are următoarea structură și se completează cu 10 înregistrări:

- Nume Caracter (30) Optiune 1 Caracter (3) Opțiune<sup>2</sup> Caracter (3) Opțiune\_3 Caracter (3)
- Optiune 4 Caracter (3)
- Optiune 5 Caracter (3)
- LRO Numeric (5,2)
- MAT Numeric (5,2)

unde optiune\_1,. . . , optiune\_5 pot lua una din valorile: INF, MAT, IST, FIL, CHI reprezentând profilurile la examenul de admitere în liceu. Se cere:

a) Să se afișeze lista elevilor respinși în ordine alfabetică (au cel puțin una dintre cele două note mai mică de 5).

b) Să se calculeze media de admitere pentru elevii ce au obținut cel puțin nota 5 la ambele discipline.

c) Să se calculeze câți elevi au prima opțiune INF.

3. O matrice cu p linii și q coloane se completează cu numere întregi distincte citite de la tastatură. Să se *interschimbe* liniile pe care se află cel mai mic și respectiv cel mai mare element din matrice. Tabloul astfel construit va fi scris in fișierul "bilet10.txt", fiecare linie a tabloului pe câte o linie a fișierului, cu câte un spațiu între elementele fiecărei linii.

1. Realizați cu ajutorul aplicației Power Point o prezentare cu tema Biblioteca. Prezentarea are 2 diapozitive și răspunde următoarelor cerințe:

a) Primul diapozitiv trebuie să conțină un titlu. Selectați un format potrivit pentru acest tip de diapozitiv. Desenați o linie de culoare roșie și grosime de 6 puncte sub titlu. Sub linia desenată înserați un triunghi și pozitionați-l pe mijlocul paginii. Adaugați o umbră acestei imagini.

b) Al doilea diapozitiv va conține o organigramă pentru angajații bibliotecii. Introduceți Radu Ioan în vârful organigramei și trei persoane R. Andrei, G. Costin și B. Călin care-i raportează lui Radu Ioan. Introduceti ca titlu în diapozitivul doi textul "Angajații bibliotecii". Adaugați titlului un efect de animație.

c) Aplicați un efect de animație de intrare, de tip roată (Wheel) cu opt spițe, la nivelul organigramei aflate în al doilea diapozitiv (slide).

d) Inserați în secțiunea de subsol, automat data și ora.

2. În tabela **SPONSORIZARI** se rețin informații despre sponsorizările primite de o școală. Se creează tabela cu următoarele câmpuri și se completează cu 10 înregistrări: cod\_sponsorizare, data, societate, localitate, valoare. Se cere:

- a) Numărul total de societăți care sponsorizează scoala.
- b) Numele societății care a dat cea mai mare sponsorizare.
- c) Înlocuiți data sponsorizării cu data curentă pentru societățile al căror nume începe cu litera T.
- 3. Cerințe:

a) Să se scrie un subprogram care primește la intrare două numere naturale a și b și întoarce valoarea a <sup>b</sup>

b) Să se utilizeze subprogramul pentru calculul valorii expresiei : 1 2 3 k  $1\cdot n^2\cdot n^3\cdot n^k$  $q^{1} \cdot q^{2} \cdot q^{3} \cdot ... \cdot q$  $E(p,q,k) = \frac{p^{1} + p^{2} + p^{3} + ... + p^{n}}{1 - p^{2} + p^{3} + ... + p^{n}}$  $\cdot$  q<sup>2</sup>  $\cdot$  q<sup>3</sup>  $\cdot$  ...  $=\frac{p^{1}+p^{2}+p^{3}+...+p^{k}}{1\cdot 2\cdot 2\cdot 1!},$ 

unde p, q și k sunt numere naturale citite de la tastatură.

1. Realizați cu ajutorul aplicației PowerPoint o prezentare cu tema *Animații și tranziții in PowerPoint.* Prezentarea trebuie să răspundăurmătoarelor cerințe:

a) Primul diapozitiv trebuie să conțină numai titlu. Selectați un format potrivit pentru acest tip de diapozitiv. Titlul trebuie încadrat într-un chenar umbrit.

b) Introduceți alte 2 diapozitive de tip "Titlu si conținut" in care sa descrieți modul de adăugare a efectelor de tranziție si animație într-o prezentare Power Point.

c) Duplicați conținutul celui de-al treilea diapozitiv, plasând copia la finalul prezentării.

Plasați pe primul diapozitiv un buton de acțiune care să permită accesul la al patrulea diapozitiv. d) Aplicați un efect de tranziție pentru întreaga prezentare.

e) Configurați o prezentare astfel încât să cuprindă doar diapozitivele impare.

2. Tabela **ȚĂRI** conține date statistice despre țările lumii. Se creează tabela cu următoarea structură și se completează cu 10 înregistrări: tara, populatie, suprafata, continent. Se cere:

- a) Afișați ordonat alfabetic țările care au o populație mai mare de 30 milioane locuitori.
- b) Afișați numărul țărilor din ASIA despre care există date în tabelă.
- c) Ștergeți din tabelă țările cu o suprafață mai mică de 200 mii km<sup>2</sup>.

3. De la tastatură se citește un cuvânt de maxim 15 caractere. Să se construiască toate sufixele cuvântului dat. Datele de ieșire se scriu în fișierul bilet12.txt, cate un sufix pe linie.

*Exemplu*: pentru cuvântul ATESTAT, fișierul bilet12.txt conține:

ATESTAT **TESTAT** ESTAT STAT TAT AT T

1. Să se realizeze o prezentare cu tema **Firma de transport.** Prezentarea trebuie să conțină 4 diapozitive și să răspundă următoarelor cerințe:

a) Primul diapozitiv trebuie să aibă aspectul **Titlu diapozitiv** și va conține titlul "Firmă de transport intern" scris cu font Arial și dimensiune 60 pt, iar ca subtitlu numele și adresa firmei scrise cu font Calibri și dimensiune 48pt.

b) Al doilea diapozitiv trebuie sa aibă aspectul **Două tipuri de conținut** și va conține o imagine și o listă cu marcatori cu rutele efectuate:

Targoviste-Pucioasa

- Targoviste-Moreni
- Targoviste-Gaesti

c) Aplicați imaginii un efect de animație de iesire.

d) Al treilea diapozitiv trebuie sa aibă aspectul **Două tipuri de conținut**. In coloana din stânga introduceți un tabel cu 2 coloane:ruta și preț, iar în coloana din dreapta un grafic de tip coloana utilizând datele din tabel.

e) Al patrulea diapozitiv trebuie să contină cuprinsul prezentării. Realizati pentru fiecare capitol câte un hyperlink către diapozitivul corespunzător.

2. Tabela **ELEVI** reține informații despre elevii unei clase. Se creează tabela cu următoarea structură și se completează cu 10 înregistrări: nume, prenume, localitate. Se cere:

a) Câți elevi sunt localnici?

b) Să se afișeze elevii care au domiciliul în una din localitățile următoare: Voinești, Băleni, Dărmănești. Afișarea se face în ordinea alfabetică a localităților de unde vin.

c) Să se creeze tabelele **NAVETIȘTI** cu elevii care fac naveta la școală.

3. Fișierul text bilet13.txt conține mai multe linii, pe fiecare linie fiind memorat un număr natural de o cifră. Considerând că aceste numere sunt cifrele unui număr natural, să se determine acest număr. Să se adauge acest număr în fișierul bilet13.txt.

1. Să se realizeze o prezentare cu tema **Atestat**. Prezentarea trebuie să conțină 3 diapozitive și să răspundă următoarelor cerințe

a) Primul diapozitiv trebuie să aibă aspectul **Titlu diapozitiv**, si va conține titlul Atestat și subtitlulInformatica2016. Aplicați titlului un efect de animație **Zbor spre interior din stânga.**

b) Al doilea diapozitiv trebuie sa aibă aspectul **Două tipuri de conținut** și va conține o imagine și o listă numerotată cu probele examenului: Proba practică și Proiect.

c) Al treilea diapozitiv trebuie să conțină o ilustrație SmartArt de tip **Ierarhie** construită pe 3 nivele:primul nivel va conține: Atestat, al doilea nivel va conține: Programare, SGBD, Office, al treilea nivel va conține: C++, Visual Foxpro sau Oracle, Word Excel, Power Point.

- d) Aplicați același efect de tranziție pentru toate diapozitivele.
- e) Stabiliți ca tranziția să se deruleze automat dupa 5 secunde.

2. Tabela **SALARII** reține informații despre salariile angajaților unei societăți comerciale. Se creează tabela cu următoarea structură și se completează cu 10 înregistrări: nume, prenume, salariu. Se cere:

- a) Să se afișeze o listă ordonată alfabetic cu muncitorii ce au salariul mai mic de 1000 lei.
- b) Să se afișeze valoarea salariului cel mai mare al muncitorilor.
- c) Se măresc salariile muncitorilor cu valori cuprinse între 750 și 900 lei cu 25%.

**3.** Fișierul text bilet14.txt conține mai multe linii, pe fiecare linie fiind memorat un număr natural de maxim 4 cifre. Să se calculeze suma numerelor care sunt neprime.

1. Să se realizeze o prezentare cu tema **România pitoreasca**. Prezentarea trebuie să conțină 3 diapozitive și să răspundă următoarelor cerințe:

a) Primul diapozitiv trebuie să aibă aspectul **Titlu diapozitiv (Title slide)**, si va conține titlul "România pitoreascai" cu diacritice, subtitlul "Cele mai frumoase locuri din țara noastră". Aplicați titlului un efect de animație **Split.**

b) Al doilea diapozitiv trebuie să aibă aspectul **Titlu si continut (Title and content)** și va conține titlul "Stațiuni importante" si in continut tabelul:

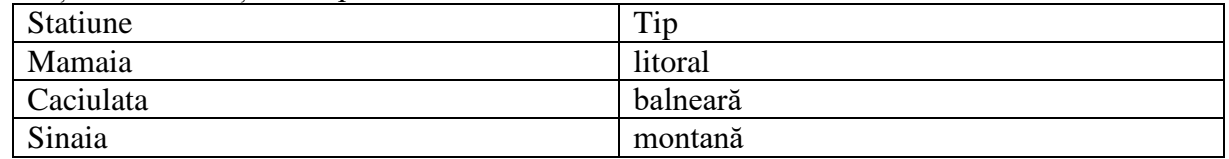

Aplicați acestui diapozitiv un fundal de tip gradient.

c) În diapozitivul trei inserati o imagine sugestivă cu un efect de umbră.

d) Realizați o expunere particularizată care să conțină doar diapozitivele cu număr de ordine impar.

2. Tabela **ELEVI** (număr matricol, nume, notaROM, notaMAT, notaINFO) reține informații despre rezultatele la examenul de Bacalaureat. Completați tabela cu 5 înregistrări și rezolvați următoarele cerințe:

a) Să se calculeze media generală obținută de elevi

b) Să se afișeze o listă cu elevii în ordine descrescătoare după medie.

c) Să se afișeze numărul elevilor care au media mai mare sau egală cu 6.

3. Se consideră o matrice a cu m linii și n coloane (m, n <=10), cu elemente numere reale. Să se calculeze următoarele trei sume:

- suma elementelor din matrice care au 3 vecini;

suma elementelor din matrice care au 5 vecini;

- suma elementelor din matrice care au 8 vecini.

Datele de intrare se citesc de la tastatrura. Datele de ieșire se scriu în fișierul bilet15.txt care conține trei linii, pe fiecare linie fiind memorată câte una dintre sumele calculate, în ordinea cerută.

1. Să se realizeze o prezentare cu tema **Componenta hardware a calculatorului**. Prezentarea trebuie să conțină 3 diapozitive și să răspundă următoarelor cerințe: a) Primul diapozitiv trebuie să aibă aspectul **Titlu diapozitiv (Title slide)**. În primul diapozitiv introduceți ca titlu tema prezentăriii, iar ca subtitlu Numele și prenumele vostru.

b) Al doilea diapozitiv trebuie sa aibă aspectul **Titlu și conținut (Title and content).** Inserați un tabel cu 2 coloane și 4 rânduri.

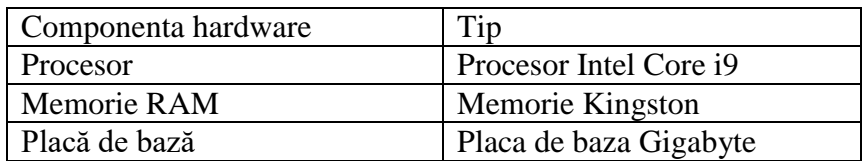

c) Al treilea diapozitiv trebuie sa aibă aspectul **Două tipuri de conținut (Two content).** Introduceți în coloana din stânga o listă numerotată cu dispozitive periferice de intrare, iar în cea din dreapta o lista cu dispozitive periferice de ieșire**.**

d) Inserați, în secțiunea de subsol, automat data și ora precum și numărul de diapozitiv. Adăugați efect de tranziție pentru întreaga prezentare.

2. Tabela **CARTI** reține informații despre cărțile dintr-o librărie (titlu, autor, editura, pret, nr\_exemplare). Completați tabela cu 5 înregistrări. Se cere:

- a) adăugați în tabel date despre încă o carte folosind comenzi SQL;
- b) afișați titlul și prețul cărților scrise de un anumit autor;
- c) afișați prețul total al cărților din librărie.

3. Scrieți un program care citește de la tastatură un număr natural **n (n≤50)** și care afișează pe prima linie a fișierului **bilet16.txt** primele **n** numere impare, pe a doua linie primele **n-1** numere impare, ..., pe linia **n** primul număr impar. Numerele vor fi afișate pe fiecare linie în ordine crescătoare și vor fi separate prin câte un spațiu.

*Exemplu***:** dacă **n=5** fișierul **bilet16.txt** va avea conținutul alăturat:

- **1 3 5 7 9 1 3 5 7 1 3 5 1 3**
- **1**

1. Pentru ședința Consiliului Școlar al Elevilor din luna iunie trebuie tipărite anunțuri. Folosind un procesor de texte realizați anunțul, respectând următoarele cerințe:

a) dimensiunea fiecărui anunț este de 8 cm x 5 cm;

b) anunțul va cuprinde: sigla instituției, data și ora la care va avea loc ședința, locul unde se desfășoară:

c) încadrați anunțul cu un chenar linie dublă de culoare verde, grosime 3pt;

d) pe o pagina A4 cu margini de 1 cm încadrați cât mai multe anunțuri.

2. Creați tabela **MASINI** care să rețină date despre mașinile dintr-un depozit. Completați tabela cu 10 înregistrări și rezolvați următoarele cerințe:

a) afișarea tuturor mașinilor în ordine descrescătoare dupa anul fabricației, apoi alfabetic, dupa marcă;

- b) afișați numărul de mașini cu marca "Dacia", existente în depozit;
- c) afișați marca mașinii cu prețul cel mai mare.

3. De la tastatură se citește un sir de maxim 50 de caractere și un caracter c. Să se determine numărul de apariții al caracterului c în șir.

1. Folosind un procesor de texte realizați o diplomă pentru o competiție sportivă.Se vor respecta următoarele cerințe:

a) format A4, orientare *landscape* (vedere), cu margini de 3 cm; adăugați diplomei un chenar de tip Artă.

b) Setați pentru antet și subsol cu dimensiunea de 2 cm; în antet introduceți numele instituției, iar în subsol – data curentă cu actualizare automată și numele directorului; dimensiune caractere 16; c) aliniat la centru, inserați titlul "DIPLOMA" ca text decorativ de tip WordArt, pe o cale de tip triunghi;

d) inserați conținutul diplomei, aliniat la centru, dimensiune caractere 14.

2. Tabela **SALARIATI** reține informații despre salariații unei firme. Completați tabela cu 10 înregistrări și rezolvați următoarele cerințe:

a) calculați impozitul total plătit de firmă statului, știind că acesta reprezintă 25% din salariul total al tuturor angajaților;

b) afișați o listă ordonată alfabetic cu muncitorii angajați in luna ianuarie 2022;

c) calculați salariul mediu al angajaților cu o vechime cuprinsă între [10,20] de ani.

3. Scrieți un program care citește de la tastatură un numar natural **n(1≤n≤50)**, apoi elementele unei matrice cu **n** linii si **n** coloane, numere întregi din intervalul **[-100,100]** și afișează pe ecran media aritmetică a elementelor strict pozitive, situate pe linii pare, sub diagonala secundară in matricea dată. Dacă nu există elemente strict pozitive pe linii pare sub diagonala secundară, se va afișa mesajul "NU EXISTA".

**Exemplu**: pentru n=4 si matricea de mai jos:

1 2 4 5 0 6 3 2  $2 \t 4 \t -2 \t 0$  $3 - 5$  4  $-3$ Se va afisa valoarea 3.

1. Folosind un procesor de texte realizați o copertă pentru manualul de informatică. Se vor respecta următoarele cerințe:

a) format B5 (176 cm × 250 cm), orientare *Portrait* (Portret);

b) coperta va conține numele autorului, titlul, clasa căreia îi este destinat manualul, editura și o imagine sugestivă;

c) inserați imaginii un chenar și un efect 3D;

d) adăugați coperții un fundal gradient cu două culori la alegere, stil de umplere: vertical.

2. În tabela **TARI** se rețin date despre țări. Completați tabela cu 10 înregistrări și rezolvați următoarele cerințe:

a) Afișați numele țării cu cea mai mare populație;

b) Afișați lista ordonată descrescător după suprafață cu numele țărilor;

c) Afișați numărul total de locuitori ai țărilor din Europa.

3. Se citesc de la tastatură doi vectori cu elemente numere întregi de dimensiuni n, respectiv m (n,m<=30). Să se numere câte elemente din al doilea vector sunt strict mai mici decât toate elementele din primul vector. Dacă nu există nici un element cu proprietatea dată se va afișa mesajul: "Fără solutie."

- 1. Folosind un procesor de texte creați un document care să respecte următoarele cerințe:
	- a) format A5, *Portrait* (Portret), cu margini de 1 cm;
	- b) inserați o organigramă de tip ierarhie, cu structura:

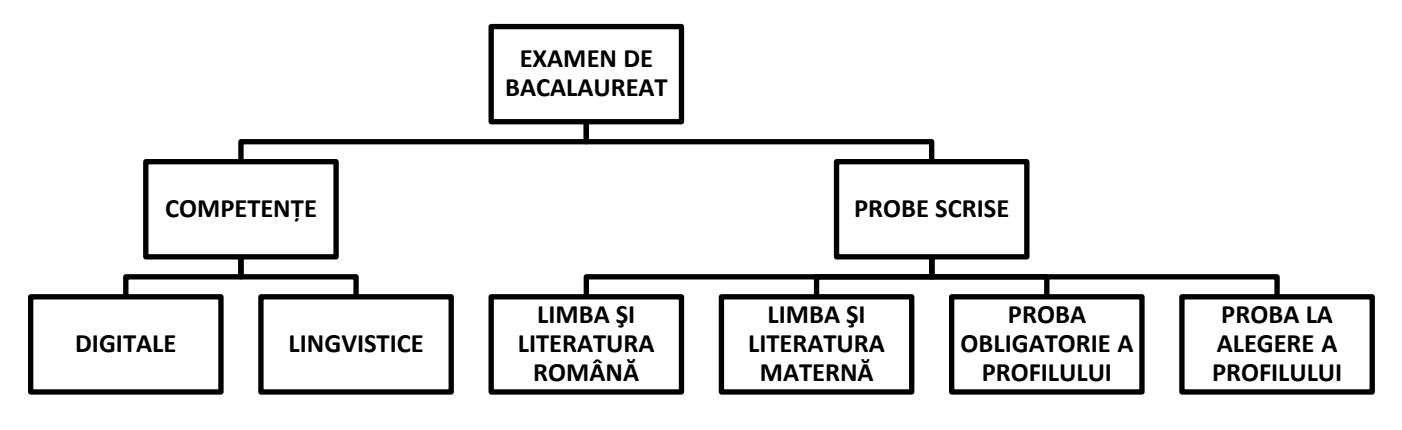

- c) adăugați pentru organigramă, la alegere, un stil 3D și o schemă de culori predefinită;
- d) stabiliți pentru caseta de pe primul nivel un chenar de culoare roșie, grosime 6pt.

2. Tabela **JUDETE** conține date statistice despre județele din România. Completați tabela cu 10 înregistrări și rezolvați următoarele cerințe:

- a) Afișați numele județului cu cea mai mare suprafață.
- b) Afișați numele județelor și al reședințelor de județ pentru acele județe al căror nume încep cu litera A.
- c) Afișați datele din tabel ordonate descrescător după populație.

3. De la tastatură se citește un număr n, apoi n șiruri de caractere (cu cel mult 50 caractere). Să se afișeze în fișierul bilet20.txt toate caracterele cifră pentru fiecare şir citit. În cazul în care, unul din șiruri nu are caractere cifră se va afișa linie goală.

# *Exemplu*:

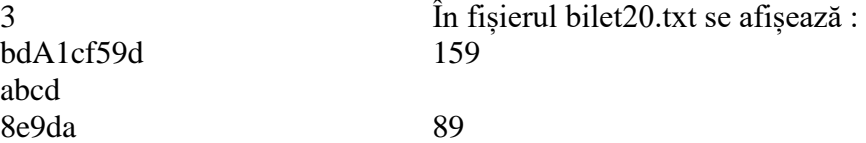

Director, Profesori examinatori, Profesori examinatori, Profesori examinatori,

1. Utilizând aplicatia Microsoft Word,, să se creeze fisierul *atestat* care să respecte cerintele:

a) Setare pagină: dimensiune *A4*, orientare *portret*, margini de: *3 cm stanga*, *1 cm dreapta*, *1,5 cm sus*, *2,5 cm jos*.

b) Să se introducă următorul paragraf:

*Noi cei de la magazinul "Articole de Sport și alte activități în aer liber ale lui Jim" așteptăm să vă cunoaștem și să vă prezentăm ultimele noastre produse pentru activități în aer liber și sport de vară și de iarnă. După cum știți, suntem foarte pasionați de echipamentele de sport și activități în aer liber!*

cu font *Arial*, de dimensiune *13*, spațiere între linii de *1,5 rânduri*, aliniere *stânga – dreapta*, *indentare stânga la 0,5 cm*

c) Să se adauge titlul *Articole de sport* cu font *Arial Black*, de dimensiune *14*, subliniat cu *2 linii de culoare verde*

d) Utilizând editorul de ecuații, să se introducă un nou paragraf care să conțină următoarea formulă:

 $\label{eq:4} \begin{aligned} Greutate\ ideala = \begin{cases} b\ddot{\text{a}}rbati: \hat{\text{m}\ddot{\text{a}}}ltimea(cm) - 100 - \frac{(\hat{\text{m}\ddot{\text{a}}}ltimea(cm) - 150)}{4}\\ femei: \hat{\text{m}\ddot{\text{a}}}ltimea(cm) - 100 - \frac{(\hat{\text{m}\ddot{\text{a}}}ltimea(cm) - 150)}{2.5} \end{cases} \end{aligned}$ 

2. Tabela **BANI** reține informații despre salariile angajaților unei bănci. Completați tabela cu 10 înregistrări și rezolvați următoarele cerințe:

a) măriți cu 5% salariul angajaților de la Departamentul Juridic;

b) afișați pe ecran salariul lui Popescu Ion;

c) calculați impozitul total plătit de bancă pentru salariul angajaților, știind că impozitul reprezintă 22% din totalul salariilor angajaților.

3. De la tastatura se citește un text de maximum 200 caractere (litere din alfabetul englez), cuvintele fiind separate prin câte un caracter spațiu. Scrieți in fișierul *bilet21.txt*, pe o singura linie doua numere, separate prin câte un caracter spațiu, reprezentând:

primul număr: numărul de cuvinte din text;

al doilea număr: de câte ori apare litera A în text.

1. Pentru dotarea cabinetului de matematică trebuie realizate afișe cu diverse informații. Folosind un procesor de texte realizați un afiș care să ilustreze noțiunile fundamentale legate de cub. Se vor respecta următoarele cerințe :

a) Setare pagină: dimensiune *A4*, orientare *vedere*, cu margini de *1,5 cm*;

b) Afișul trebuie să conțină:

- un *titlu* 

- un *cub* (desenat cu linii groase continue - cele care se văd și punctate - cele care nu se văd) - *formulele de calcul* pentru *arie* si *volum*..

c) Să se adauge o bordură de pagină.

d) Să se realizeze o captură de ecran(*print screen*) care să ilustreze tipărirea a 2 exemplare a acestui afiș. Salvați imaginea obținută în format TIFF, sub numele Tiparire.tif, în folderul Documente (Documents).

2. Tabela **ELEVI** reține informații despre elevi (nume, prenume, clasa, număr matricol, medie). Completați tabela cu 10 înregistrări și rezolvați următoarele cerințe:

a) afișați toate informațiile despre elevii cu numele "Popescu"

- b) afișați câți elevi sunt în clasa "X B" cu media mai mare ca 9.50
- c) afișați media generala a clasei "XII A"

3. Se consideră un vector de dimensiune  $p \le 20$ , completat cu numere întregi. Elementele vectorului se citesc de la tastatură astfel încât vectorul să fie ordonat descrescător. Rearanjați elementele vectorului astfel încât elementele de pe pozițiile pare să fie ordonate crescător. Afișați vectorul în fișierul *bilet22.txt* , toate elementele pe aceeași linie, separate prin câte un caracter spațiu.

1. Utilizând aplicația Microsoft Word să se creeze fișierul *atestat*. Se cere:

a) Setare pagină: dimensiune *A4,* orientare *portret*, margini de: *2 cm* stânga*, 1 cm* dreapta*,* 

- *1,5 cm* sus*, 1,5 cm* jos, *bordură* de pagină cu *linie dublă* de *culoare verde;*
- b) Să se introducă următorul paragraf:

*Dacă este posibil, lăsați-vă mașina acasă în această seară și veniți pe jos, cu bicicleta sau cu transportul public. Vor exista locuri de parcare în număr limitat în garajul de pe StradaField lângă magazin. Un număr larg de produse noi va fi expus, multe dintre ele produse din materiale unice și ecologice. După cum știți, filozofia noastră în afaceri este bazată pe angajamentul pentru calitate și fiabilitate.*

cu font *Impact*, de dimensiune *13*, spațiere între linii de *1,5 rânduri*, aliniere *stânga – dreapta*, indentare specială după prima linie *la 0,5 cm;*

c) Să se adauge titlul *ANUNȚ* scris cu font de dimensiune 17 și împărțiți textul paragrafului (de la punctul b) în 2 coloane;

d) Să se introducă în antetul documentului creat numele și clasa candidatului, încadrate întrun chenar desenat cu linie roșie, punctată.

2. Tabela **PERSOANE** are următoarea structură: nume, localitate, telefon, data\_ang,salariu. Completați tabela cu 10 înregistrări și rezolvați următoarele cerințe:

a) Afișați numele, localitatea și numărul de telefon al celor care au o vechime mai mică de 10 ani

b) Afișați datele angajaților care au salariul maxim.

c) Ștergeți din tabela angajații care nu sunt din Târgoviște.

3. Scrieți programul care citește de la tastatură două numere naturale **m** și **n (1≤m≤100, 1≤n≤100)**, un număr **x (1≤x≤m)** și apoi **m**\***n** numere naturale de cel mult **5** cifre ce reprezintă elementele unui tablou bidimensional **a**, cu **m** linii, numerotate de la **1** la **m**, și **n** coloane, numerotate de la **1** la **n**. Programul afișează pe ecran elementele tabloului după ștergerea din memorie a liniei **x**, fără a folosi un tablou bidimensional suplimentar. Afișarea matricei obținută după eliminare, se va face pe **m-1**  linii, elementele fiecărei linii fiind despărțite prin câte un spațiu.

*Exemplu***:** pentru **m=3, n=4, x=2** și matricea alăturată

**11 21 31 41 51 61 71 81 91 11 21 31** se va afișa matricea **11 21 31 41 91 11 21 31**

1. Trebuie făcut un sondaj de opinie în liceul vostru legat de domeniul în care elevii doresc să lucreze în viitor. Folosind un procesor de texte realizați un chestionar care să respecte următoarele cerințe:

a) Setare pagină: dimensiune *A4*, orientare *portret*, cu margini de *2 cm,* bordură de pagină doar sus și la stânga;

b) Titlu cu textul CHESTIONAR – CARIERA TA, scris centrat, cu font de dimensiune 15;

c) 3 întrebări formatate astfel încât să aibă o numerotare de tipul I., II. ..., iar fiecare întrebare să aibă cel puțin 2 variante de răspuns formatate ca liste cu numerotare de tipul a), b)...;

d) Un tabel cu rezultatele obtinute (întrebarea și variantele de răspuns obtinute)

2. Tabela **PROFESORI** reține informații despre profesorii liceului (numele, anul\_angajării, salariul). Să se completeze tabela cu 10 înregistrări. Se cere:

- a) afișați numele profesorilor încadrați între anii 2002-2006
- b) măriți cu 20% salariul profesorilor care au fost angajați anul trecut.
- c) afișați salariul mediu al profesorilor

3. Scrieți un program C/C++ care citește de la tastatură două numere naturale nenule n și m (2≤m≤10, 2≤n≤10) și care construiește în memorie și apoi afișează o matrice A cu n linii (numerotate de la 1 la n) și m coloane (numerotate de la 1 la m) cu proprietatea că fiecare element memorează suma dintre valorile indicilor i și j (1≤i≤n, 1≤j≤m). Matricea se va afișa in fișierul *bilet24.txt*, elementele fiind afișate pe linii diferite, pe fiecare linie elementele fiind separate prin câte un spațiu.

*Exemplu*: pentru n=4 și m=5 fișierul *bilet24.txt* va conține:

- 2 3 4 5 6 3 4 5 6 7 4 5 6 7 8
- 5 6 7 8 9

1. Să se creeze un document care să respecte următoarele cerințe:

a) Pagina documentului să aibă formatul A4, orientare portret, cu marginile:

Stânga – 2 cm, Dreapta – 1,5 cm, Sus– 1,5 cm, Jos – 1,5 cm;

b) Să conțină un tabel intitulat "Tabel statistic" cu 5 rânduri şi 5 coloane, având următorul antet:

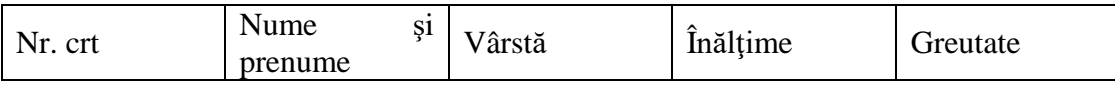

Tabelul trebuie să fie completat cu date despre 4 persoane. După introducerea datelor, aranjați datele din tabel ascendent după criteriile Vârstă și Înălțime. Tabelul realizat va avea margini duble, liniile din interior simple; primul rând va avea fundalul de culoare galbenă, restul rândurilor având fundalul de culoare verde deschis.

c) Antetul documentului să conțină textul ..Atestat la informatică", iar subsolul paginii să conțină număr de pagină cu formatul majuscule (A, B).

d) Salvați documentul cu numele "Test" în *folder-ul* cu numele vostru.

2. Creați tabela PREMII care să conțină date despre premiile obținute de către elevii din liceul dumneavoastră la olimpiadele județene. Tabela va avea următoarele câmpuri: Nume, Disciplina, Concursul, Premiul, Anul. Completați tabela cu 10 înregistrări și rezolvați următoarele cerințe:

a) Afișați în ordine alfabetică numele elevilor și disciplina pentru cei care au obținut premiul I anul trecut;

b) Afișați numărul total de mențiuni;

c) Creați tabela **MATEMATICA** ce conține date despre elevii ce au obținut premii la disciplina matematica.

3. Un tablou unidimensional de dimensiune n (n<50) memorează numele și media generală ale elevilor claselor a IX-a. Datele se citesc de la tastatură.

Să se ordoneze tabloul, în ordine descrescătoare a mediilor generale. Creați fișierul text bilet25.txt, care va conține n linii, pe fiecare linie aflându-se numele și media unui elev. Prima linie va conține datele elevului cu media cea mai mare ș.a.m.d.

# **Bilet nr. 26**

1. Creați cu procesorul de texte Word un document care să conțină:

a) Un tabel cu 4 linii și 5 coloane (denumirea coloanelor: N*r.crt, Continentul, Țara, Capitala, Oraș al aceleiași țări*) și completați-l cu date corespunzătoare pentru 3 continente; fontul utilizat pentru textul din tabel va fi Verdana, dimensiune de 14;

b) Aplicați celulelor din prima linie a tabelului borduri cu grosimea de 3 pct, culoare roșie și centrați textul din interiorul acestor celule atât pe orizontală, cât și pe verticală;

c) Sub tabel inserați o listă cu marcatori de tipul  $\bullet$  de culoare verde, care să conțină o enumerare a tuturor continentelor (textul va avea culoare neagră);

d) Aplicați fiecărei pagini o inscripționare (Watermark), care să conțină textul ATESTAT de culoare roșie, orientat pe orizontala paginii.

Salvați documentul cu numele "*Atestat*" în *folder-ul* cu numele vostru.

2. Tabela **CARTI** are structura: titlul, autor, an\_ap (an apariție), editura, pret, nr\_inv (număr inventar). Să se completeze tabela cu 10 înregistrări. Se cere:

a) afișați titlul și autorul cărților publicate la editura "L&S-Infomat";

b) afișați numărul cărților cu număr de inventar cuprins între: 14 și 23.

c) afișați informații despre cea mai scumpă carte.

3. **Scrieți** un program care citește două caractere c1 și c2 și un text având cel mult 250 caractere (spații și litere ale alfabetului englez), pe care îl modifică înlocuind toate aparițiile caracterului memorat în c1 cu cel memorat în c2 și toate aparițiile caracterului memorat în c2 cu cel memorat în c1. Programul afișează în fișierul *bilet26.txt* textul bținut după efectuarea înlocuirilor.

*Exemplu*: dacă pentru c1 se citește **a**, pentru c2 se citește **o** iar textul citit este:

 *hocuspocuspreparatus* se va afișa: *hacuspacuspreporotus*

- 1. Rezolvați următoarele cerințe:
	- a) Creați următoarea structură arborescentă de foldere pe spațiul de lucru:

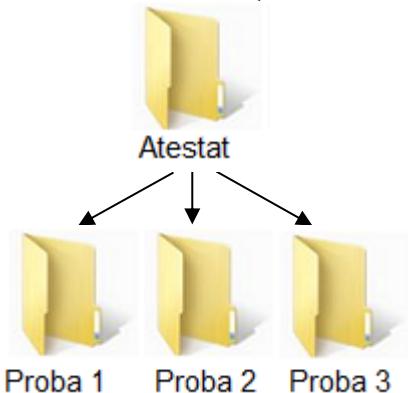

b) Sortați descrescător după nume conținutul *folder-ului Atestat*;

c) Utilizând instrumentul de căutare al sistemului de operare localizați, pe discul C: fișierele cu extensia *.docx* și care încep cu litera *a*. Realizați o captură a ecranului (Print Screen) care cuprinde fereastra în care sunt afișate rezultatele obținute în urma căutării. Salvați imaginea obținută în format JPEG, sub numele *exemplu.jpg*, în directorul (*folder-ul*) *Proba 1*;

d) Realizați o arhivă a *folder-ului Atestat,* salvând-o în *folder-ul Proba 1.*

2. Tabela **CONCURENTI** contine date despre participanți la concursul de dans "Dansez pentru tine". Completați tabela cu 10 înregistrări și rezolvați următoarele cerințe:

- a) Afișați în ordine alfabetică participanții
- b) Câți participanții au obținut cel mai mare punctaj ?
- c) Care sunt participanții cu domiciliul în Târgoviște?

3. Fișierul bilet27.txt conține pe o singură linie mai multe numere întregi (maxim 100 de numere) separate printr-un caracter spațiu. Se presupune că numerele sunt distincte, un număr neapărând de două ori, iar în fișier sunt cel puțin două numere. Să se calculeze suma numerelor cuprinse între maximul și minimul acestora, inclusiv.

# *Exemplu*:

Dacă fișierul bilet27.txt conține numerele :3, 7, **22**, 4, 11, 8, **1**, 9, suma calculată este : S=46  $(=22+4+11+8+1).$ 

Dacă fișierul bilet27.txt conține numerele :2, 5, **-3**, 10, **14**, 7, 6, suma calculată este : S=21 (=-3+10+14).

1. Rezolvați următoarele cerințe:

- a) Creați în folderul Documente (Documents) un folder cu numele dumneavoastră;
- b) În folder-ul creat, realizați un document Microsoft Word cu numele *Atestat*;
- c) Creați în folder-ul curent o scurtătură a fișierului creat anterior*;*

d) Realizați setările necesare pentru a stabili un economizor de ecran (*ScreenSaver*), de un tip la alegere, pentru activarea căruia se asteaptă 20 de minute. Realizați o captură de ecran (Print Screen) care să cuprindă fereastra în care sunt vizibile aceste setări. Salvați imaginea obținută în fișierul *Atestat* creat anterior.

**2.** Să se creeze tabela **FILME** cu următoarea structură Nume\_f (nume film), Actor\_p (actor principal), Tip, Regizor. Să se introducă în tabelă 10 înregistrări. Se cere:

- a) afișați toate filmele în care numele actorului principal începe cu litera "A"
- b) afișați câte filme a regizat SERGIU NICOLAESCU

c) ștergeți din tabelă toate filmele de tip HORROR;

3. Un număr complex z=a+ib este reținut prin utilizarea structurii (înregistrării):

#### **struct complex {float a, b;}; type complex = record a, b:real; end;**

Să se calculeze si afișeze suma numerelor complexe, citite din fișierul *bilet28.txt.* Pe prima linie a fișierului avem o valoare "n" ce reprezintă numărul numerelor complexe, iar pe fiecare linie din următoarele "n" linii din fișier sunt câte două numere reale(partea reală și imaginară a unui număr complex) separate de câte un spațiu.

- 1. Rezolvați următoarele:
	- a) Creați următoarea structură arborescentă de foldere pe spațiul de lucru:

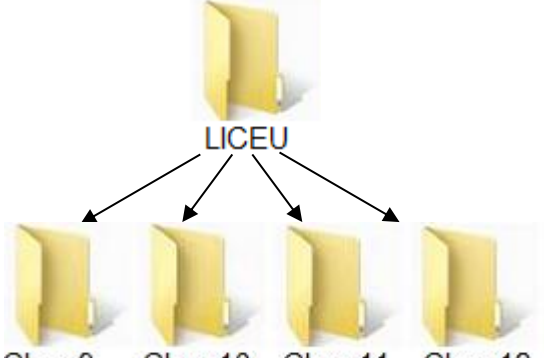

Clasa9 Clasa10 Clasa11 Clasa12

> b) Creați în *folder-ul Clasa12*, fișierul *Elev*.*rtf*, în format text îmbogățit (Rich Text Format), în care scrieți, utilizând diacritice, textul *Învățământ preuniversitar*;

> c) Lansați comenzile pentru a vizualiza proprietățile *folder-uluiClasa12*, apoi realizați o captură de ecran (*Print Screen*) care să cuprindă fereastra în care sunt vizibile aceste date. Salvați imaginea obținută în format JPEG, sub numele *exemplu.jpg*, în directorul (folder) LICEU;

d) Setați atributul *Read-only* pentru fișierul *exemplu.jpg* creat anterior.

2. Tabela **ANGAJATI** ține evidența angajaților unei Companii multinaționale. Să se introducă în tabelă 10 înregistrări. Se cere:

- a) Stergeți persoanele angajate după anul 2000 și care au salariul  $\leq 1500$  Euro;
- b) afișați numărul angajaților cu vârsta mai mare de 30 de ani;
- c) afișați alfabetic angajații care au domiciliul în București.

3. Un vector de dimensiune  $p \le 20$  este completat cu numere întregi citite de la tastatură. Să se calculeze media aritmetică a elementelor vectorului care sunt numere cuprinse între a și b, inclusiv, și sunt multiple de k. Numerele întregi a, b și k se citesc de la tastatură.

1. Rezolvați următoarele cerințe:

a) Creați pe spațiul de lucru un folder cu numele *Proba*.

b) Alegeți ca fundal (background) pentru suprafața de lucru (Desktop) o imagine din calculator, poziționată în centrul ecranului, și realizați o captură de ecran (*Print Screen*) în care să fie vizibil efectul acestei operații. Salvați imaginea obținută în format JPEG, sub numele *exemplu.jpg*, în directorul (folder) creat anterior;

c) Salvați imaginea *exemplu.jpg* și în format TIFF, în același director (folder), sub numele *exemplu.tif;*

d) În *folder-ul Proba* creați o arhivă cu numele *Atestat***,** care să conțină cele două fișiere imagine.

2. Tabela MASINI reține date despre mașinile dintr-un depozit. Să se introducă în tabelă 10 înregistrări. Se cere:

a) afișați o listă ordonată descrescător după preț pentru marca "Ford";

b) scădeți prețul cu 5% pentru mașinile al căror an de fabricație este anterior datei de 1 ianuarie 2013

c) afișați valoarea totală a mașinilor din depozit.

3. Spunem că un număr este "echilibrat" dacă și numai dacă acesta conține același număr de cifre pare și impare. De exemplu: 1227, 5784. Se citesc de la tastatură două valori naturale a și b. Câte numere "echilibrate" avem în intervalul închis delimitat de cele două numere citite a si b?